كما تلاحظ تقوم Basic Visual بتوليد إجرائية خاصة بكل حدث، اسم هذه الإجرائية مكون من اسم الأداة واسم الحدث على الشكل :

اسم الحدث\_اسم الأداة

 $\emph{CommandI}$  Click : فما تلاحظ اسم الإجرائية السابقة هو تحوي القائمة الموجودة في أعلى يسار نافذة الشفرة على اسماء جميع الأداوات الموجودة على النافذة، بالإضافة إلى اسم النافذة Form وقسم التصريح (General). تحوي القائمة الموجودة في أعلى يمين نافذة الشفرة على أسماء الأحداث التابعة للأداة المختارة من القائمة اليسرى . عند اختيار الأداة والحدث تتولد الإجرائية المناسبة كما يلي :

 $Private$  ( ) اسم الحلث اسم الأداة  $\ell$ 

End Sub بعد ظهور سطري البداية والنهاية الخاصين بالإجرائية يمكنك كتابة الشفرة التي تريد، ولكن تذكر أنه يجب أن تبقى الشفرة ضمن السطرين السابقين، وأن هذه الشفرة ستنفذ عند وقوع الحدث .

الأحداث الشائعة : يوجد مجموعة من الأحداث الشائعة التي تستخدم بكثرة وهي : الحدث Click: يقع هذا الحدث عند الضغط على الأداة بزر الماوس الأيسر، يعتبر الحدث Click من أكثر الأحداث استخداماً فهو متوفر لمعظم الأداوت وأهمها زر الأوامر CommandButton . مثال : -1 ابدأ بمشروع جديد . -2 ضع زر أوامر 1Command على النافذة . اضغط على الزر ضغطتين سريعتين للحصول على نافذة الشفرة. $3\,$ -4 اكتب الشفرة التالية :

"لقد تم الضغط على الزر" MsgBox

وبالتالي يجب أن تبدو نافذة الشفرة كما يلي :

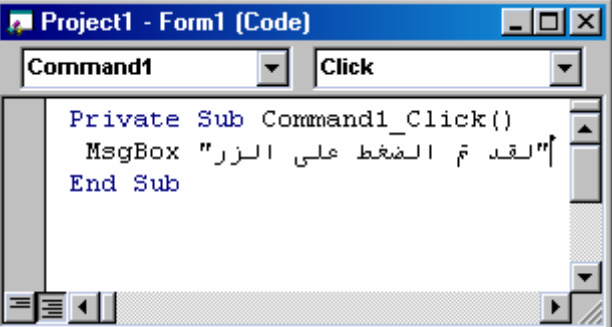